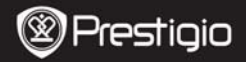

Коротке керівництво Prestigio Roadrunner 300

#### **1. Комплект поставки**

- 1. Автомобільний
- відеореєстратор
- Prestigio
- 
- 3. Автомобільний
- зарядний пристрій
- 4. USB-кабель
- 2. Кріплення на скло 5. Акумуляторна батарея
	- 6. Коротке керівництво

## **2. Опис пристрою**

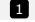

 $06$ <sup>' $\epsilon$ KTUR</sub></sup>

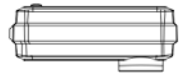

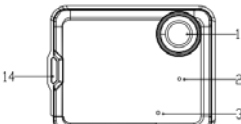

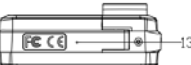

- 4 3 2
	- USB-порт **12** РК-дисплей 5
- 6
- Світлодіодний індикатор 7

 $10$ 41  $15$ 

 $\overline{\mathbf{B}}$  Кнопка ОК

- Динамік **9** Кнопка Вниз/SOS Мікрофон **По** Кнопка Живлення/Режим 9 10
	-
- HDMI-порт Кнопка МЕНЮ 11
	- 12
- Кнопка Вгору Кришка акумуляторного відсіку 13
	- 14 Отвір вгорі
	- Відсік для картки пам'яті MICRO SD 15

# **Початок роботи**

UA

#### **3. Увімкнення/Вимкнення**

- Розмістіть пристрій в автомобілі за допомогою кріплення на скло і натисніть кнопку Живлення, щоб увімкнути його. Для вимкнення пристрою натисніть цю кнопку знову.
- Пристрій також можна підключити до автомобільного зарядного пристрою. В цьому випадку пристрій автоматично увімкнеться та почне запис після запуску двигуна. Після вимкнення двигуна пристрій автоматично збереже останній файл і вимкнеться.

## **4. Зарядка**

- Використання USB кабелю: підключіть пристрій до USB-порту комп'ютера/ноутбука
- Використання автомобільного зарядного пристрою: Підключіть пристрій до автомобільного зарядного пристрою. Зарядка пристрою почнеться після увімкнення двигуна машини. Відеореєстратор автоматично увімкнеться і почне запис. При вимкненні двигуна пристрій автоматично збереже останній файл і вимкнеться.
- $\bullet$  Час зарядки приблизно складає 2-3 години для повної зарядки пристрою. Робота з пристроєм під час зарядки через зарядний пристрій автомобіля може продовжити час зарядки.

## **Увага:**

Перед першим використанням пристрою підключіть його до комп'ютера або ноутбука за допомогою USB-кабелю, що входить до комплекту поставки, та повністю зарядіть літій-іонний акумулятор. Акумулятор повністю зарядиться через 2-3 години.

## **5. Установка картки Micro SD**

- $\bullet$  Перед початком відеозапису вставте картку Micro SD (не входить до комплекту поставки) у відсік для картки Micro SD пристрою (потрібно відкрити кришку акумуляторного відсіку).
- Шоб витягнути картку Micro SD, легенько натисніть на неї та вийміть.

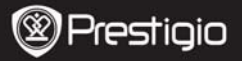

UA

## **Увага:**

Після установки картки Micro SD пристрій автоматично розпізнає її як пам'ять за умовчанням та буде зберігати всі дані на цю картку.

## **6. Запис**

• Підключіть відеореєстратор до автомобільного зарядного пристрою через 5 хвилин після увімкнення двигуна, пристрій почне циклічний запис відео. Після вимкнення двигуна автомобіля пристрій збереже останній файл і вимкнеться через 15 секунд.

Увага!

- 1. Натисніть кнопку **OK** під час циклічного запису відео, і поточний файл буде збережено, а пристрій перейде у режим очікування.
- 2. При заповненні картки Micro SD пристрій автоматично видалить перший незаблокований відеофайл

## **7. Фотографії**

- **Натисніть кнопку Режим, шоб обрати режим фото**
- z Натисніть кнопку **OK**, щоб зробити фотографію. Фотографії зберігаються на карті Micro SD.
- **•** Натисніть кнопку Меню в режимі фото, а потім натискайте кнопку Вгору/Вниз, щоб обрати роздільну здатність та час.

# **Головний екран**

## **8. Головне меню**

На екрані можуть з'являтись наступні символи:

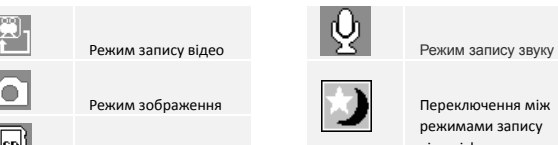

Переключення між режимами запису відео і фото

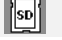

Картка пам'яті

PCDVRR300 UA - 3

# **Налаштування**

UA

#### **9. Налаштування меню Відео**

Увімкніть пристрій і оберіть режим Відео.

#### **Увага!**

Для вибору режиму Відео або Зображення натисніть кнопку **Режим**. Відповідний символ з'явиться у лівому верхньому куті екрана.

**• Натисніть кнопку Меню**, щоб відкрити Налаштування. Використовуйте кнопки Вгору/Вниз для вибору параметра, а потім натисніть кнопку **OK**, щоб увійти в режим вибору, натисніть кнопку Вгору/Вниз, щоб зробити вибір, і знову натисніть кнопку OK, щоб задати значення.

В режимі Відео доступні наступні параметри:

- **Розмір зображення:** оберіть розмір зображення серед варіантів 1280 x 720(30 кадрів за секунду), 848 x 480, 640 x 360.
- z **Відображення дати і часу:** дозволяє увімкнути або вимкнути відображення дати і часу.
- **Детектор руху:** в режимі очікування натисніть кнопку Меню, щоб увімкнути цю функцію, пристрій автоматично почне запис відео, якщо буде знайдено об'єкт, що рухається, та автоматично вимкне запис, якщо не буде об'єктів, що рухаються.
- **Час відео:** оберіть одне із значень для установки циклу відео. Коли картка Micro SD заповниться, пристрій автоматично видалить найстаріші незаблоковані файли на картці та продовжить записувати нові файли.
- Мікрофон: дозволяє увімкнути або вимкнути мікрофон.

#### **10. Налаштування меню Зображення**

Увімкніть пристрій та оберіть режим Зображення.

#### **Увага!**

Щоб обрати режим Відео або Зображення, натисніть кнопку Режим. В лівому верхньому куті екрана з'явиться відповідний символ.

- **•** Натисніть кнопку Меню, щоб зайти в Налаштування. Натисніть кнопку Вгору/Вниз для вибору параметра
- В режимі Зображення доступні наступні параметри:
- **Розмір**: вибір розміру зображення з варіантів VGA,1,3MП,2MП,3MП

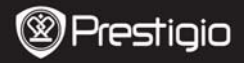

- **Відображення дати і часу:** дозволяє увімкнути або вимкнути відображення дати і часу.
- **Звук затвору:** дозволяє увімкнути або вимкнути цей звук.

#### **11. Загальні налаштування**

Натисніть кнопку **Меню**, щоб увійти в Налаштування, а потім натискайте кнопки Вгору, Вниз, Оk, щоб вибрати Налаштування. Доступні такі налаштування:

- **Формат:** оберіть для форматування картки Micro SD.
- **Мова:** оберіть потрібну мову зі списку.
- **Автоматичне вимкнення:** автоматичне вимикання пристрою, якщо він не використовується.
- z **Автоматичне вимкнення РК-дисплея:** вибір часу автоматичного вимкнення РК-дисплею після початку запису.
- **Скинути налаштування системи:** відновлення стандартних системних налаштувань.
- **Частота світла:** зміна частоти для усунення ефекту мерехтіння під час запису при штучному освітленні.
- **Введення дати:** установка поточного часу.
- $\bullet$  **ТВ-вихід**: вибір формату ТВ-виходу, NTSC або PAL.
- **Формат дати:** вибір формату відображення дати, РРРР/ММ/ДД, MM/ДД/РРРР або ДД/MM/РРРР
- **Звук клавіш**: вибір дозволяє увімкнути або вимкнути звук клавіш
- **Версія прошивки:** відображення поточної версії системи

#### **12. Режим Відтворення**

Натисніть клавішу **Режим**, щоб увійти в режим відтворення. Буде показано останній записаний файл. Натисніть клавішу Вгору/Вниз для перегляду файлів.

Натисніть клавішу OK, щоб відтворити файл. Перебуваючи в режимі відтворення, натискайте клавішу Вгору/Вниз, щоб перейти ВПЕРЕД/НАЗАД(1/2 , 1/4) у поточному файлі, потім натисніть клавішу OK, щоб призупинити відтворення. Натисніть клавішу **Меню** знову, щоб повернутись до меню відтворення. Щоб перейти до налаштувань, натисніть клавішу **Меню**. Доступні такі налаштування:

#### **Prestigio** PCDVRR300  $\overline{ }$

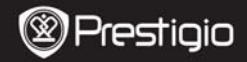

- **Видалити**: виберіть файл, який необхідно видалити.
	- z **Заблокувати/Розблокувати**: виберіть файл, який ви бажаєте заблокувати або розблокувати.
- **Мініатюра:** дозволяє перейти в режим мініатюр.
- **Гучність:** виберіть гучність відтворення.

#### **13. Підключення USB**

UA

Щоб завантажити записані файли на комп'ютер/ноутбук, підключіть пристрій до комп'ютера або ноутбука за допомогою USB-кабелю, що входить до комплекту поставки. Після підключення пристрою до комп'ютера з'явиться меню USB з такими пунктами **DV, Камера ПК** та **Дисковод**. Виберіть пункт Дисковод, щоб пристрій з'явився у вікні "Мій комп'ютер" як знімний диск. Усі записані файли зберігаються у папці DCIM, відео зберігається в форматі AVI, а зображення зберігаються в форматі JPG. Тепер ви можете завантажити файл із пристрою.

#### **14. Режим камери ПК**

Підключіть пристрій до комп'ютера через USB. На пристрої з'явиться меню з пунктами DV/Камера ПК/Дисковод. Натискайте кнопку Вгору/Вниз, щоб зробити вибір, а потім натисніть кнопку OK, щоб увійти в режим Камера ПК, після чого ви зможете використовувати пристрій як камеру комп'ютера.

## **15. Відтворення на телевізорі**

Щоб відтворити записані файли на телевізорі, підключіть пристрій до телевізора за допомогою кабелю HDMI (не входить до комлпекту поставки) та виконуйте інструкції на телевізорі або прочитайте інструкцію до телевізора.

#### **Увага!**

- $\bullet$  Перед початком запису вставте картку Micro SD. Картка Micro SD не входить до комплекту поставки.
- Якщо на картці Micro SD немає вільного місця, пристрій почне запис спочатку та почне видалятиме найстаріші файли (тільки якщо включено параметр Кошик).

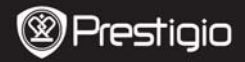

## **Інструкція з техніки безпеки**

Будь ласка, ознайомтесь з усіма інструкціями з техніки безпеки перед початком використання пристрою Prestigio Roadrunner 300. Дотримуйтесь усіх інструкцій, вказаних в цьому керівництві, щоб правильно використовувати пристрій.

- Не намагайтесь розбирати або змінити будь-які деталі пристрою, якщо це не описано в цьому керівництві.
- Не допускайте контакту пристрою з водою або іншою рідиною. Пристрій не є водонепроникним.
- Якшо всередину пристрою потрапила рідина, відразу відключіть його від комп'ютера. Продовження використання пристрою може спричинити пожежу або ураження електричним струмом. Зверніться до дистриб'ютора або у найближчий сервісний центр.
- Щоб уникнути ризику ураження електричним струмом, не підключайте або не відключайте пристрій вологими руками.
- Не розмішуйте пристрій біля джерел тепла, не допускайте контакту пристрою з відкритим вогнем та не нагрівайте його.
- Ніколи не розміщуйте пристрій біля обладнання, що генерує сильні електромагнітні поля. Вплив сильних магнітних полів може призвести до збоїв або пошкодження та втрати даних.

## **Технічні характеристики**

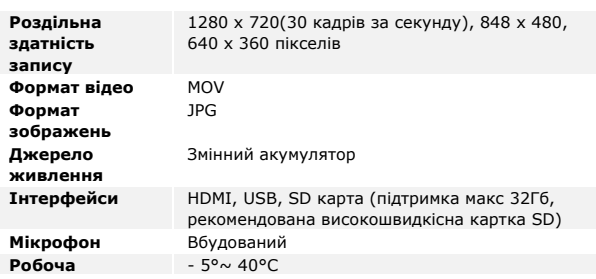

**Prestigio** PCDVRR300 UA - 7

#### **температура**

UA

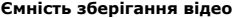

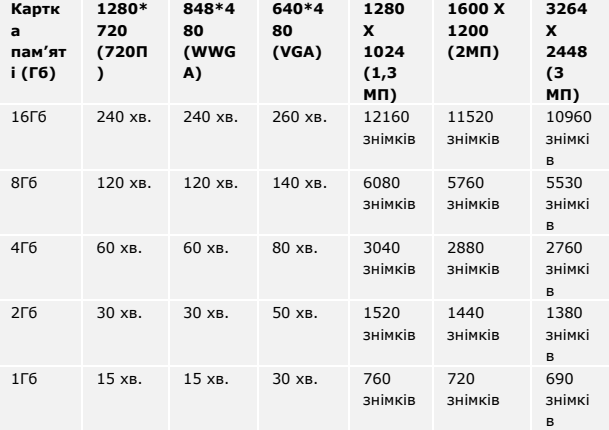

#### **Попередження**

Оскільки продукти компанії Prestigio постійно оновлюються та вдосконалюються, ваш пристрій може незначно відрізнятись зовнішнім виглядом або функціональністю у порівнянні з тими, що представлений у цьому Короткому керівництві.